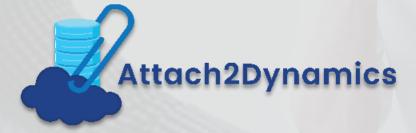

Manage Dynamics 365 CRM Attachments on Cloud

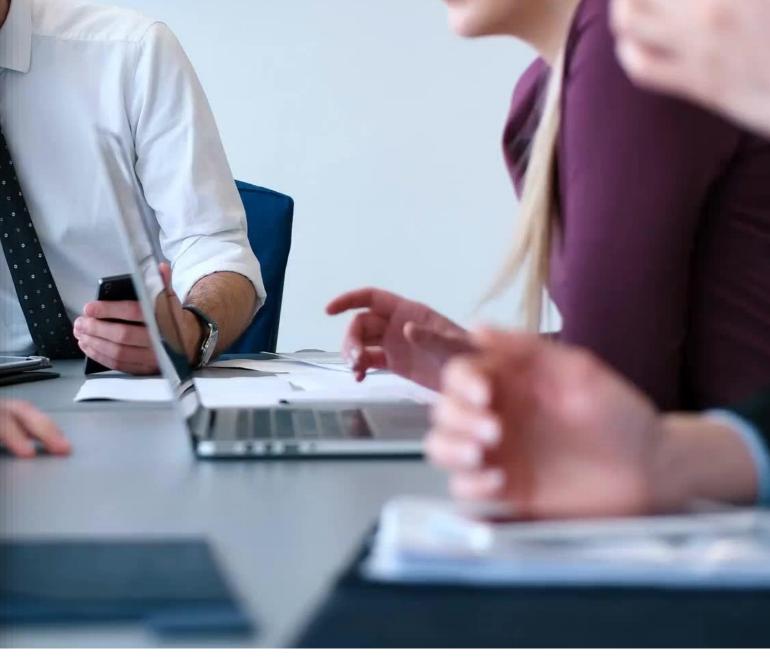

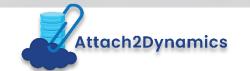

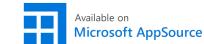

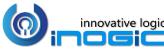

# Key Features

# Intuitive interface to perform common file/folder actions

Upload, download, rename files and folders.

#### **Drag & Drop**

Drag & Drop interface to upload multiple files and folders to SharePoint easily at one go.

## **Email link or file as an attachment**

Email SharePoint files as attachment with a single click

#### **Save Storage Space**

Move Attachments from Notes, Email & Sales Literature to SharePoint and leave behind the link to the file for easy reference.

#### **Security Privileges**

Control user privileges to perform the various actions supported by the solution such as Upload, Download, Email, Create folder, Rename, Delete.

#### **Anonymous Link**

Generate anonymous shareable link for the selected file/folder and share it with required users.

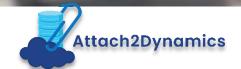

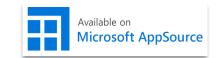

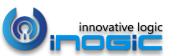

## Available For

#### SUPPORTED VERSIONS

MICROSOFT DYNAMICS 365 v9.x and above.

#### **DEPLOYMENTS**

- ON-PREMISES WITH IFD
- DYNAMICS 365 ONLINE

#### **CLOUD STORAGES**

- SHAREPOINT
- AZURE BLOB
- DROPBOX

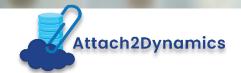

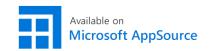

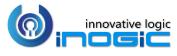

## Drag and Drop multiple files & folders

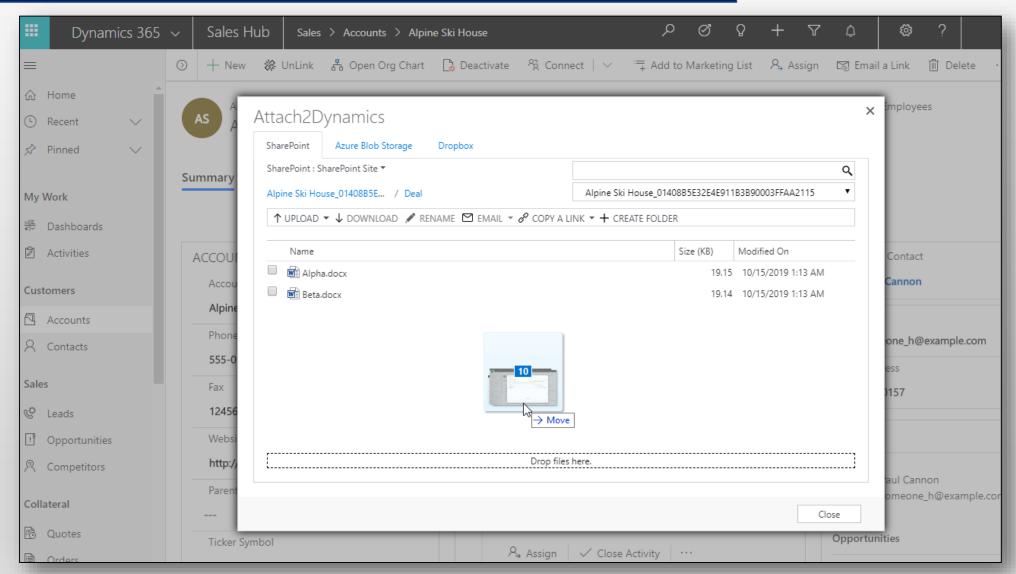

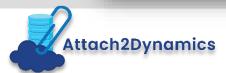

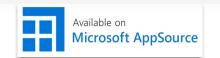

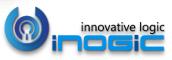

### Upload/Download files & folders

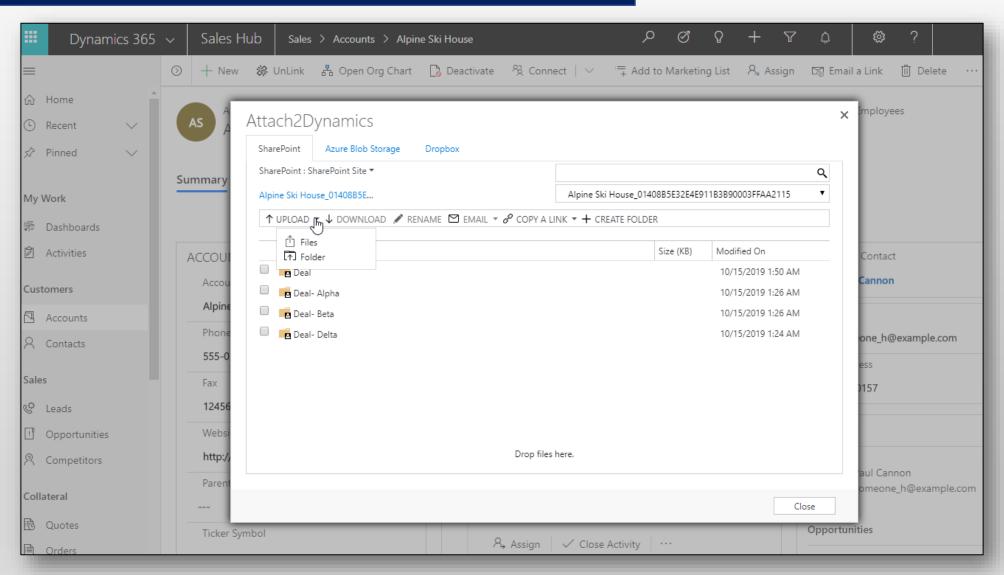

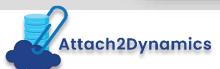

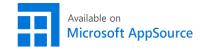

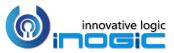

## Upload files & folders to multiple CRM records

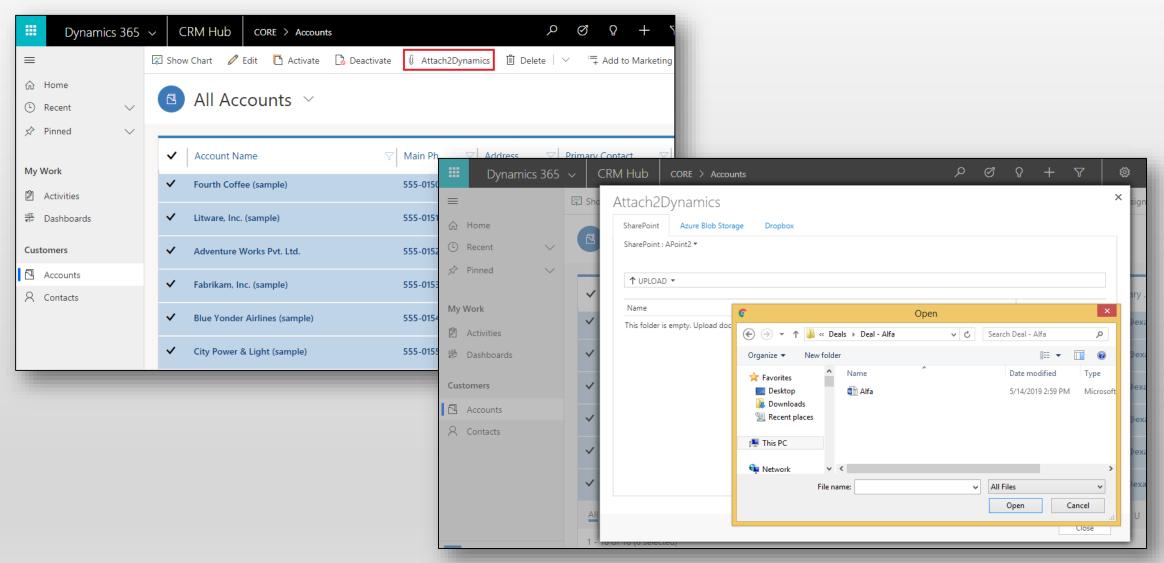

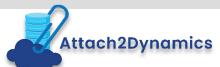

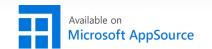

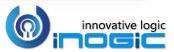

# Get a Read-only or Editable Anonymous Shareable link of files & folders

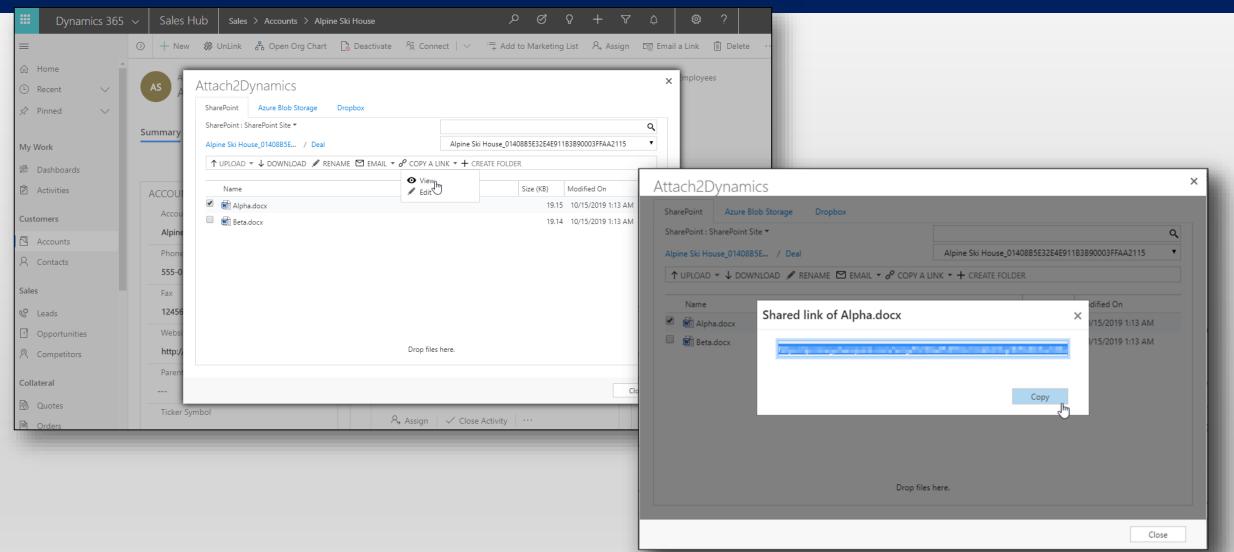

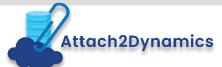

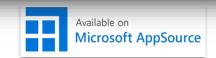

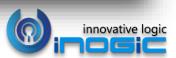

#### Email files as an attachment or share the link to the files

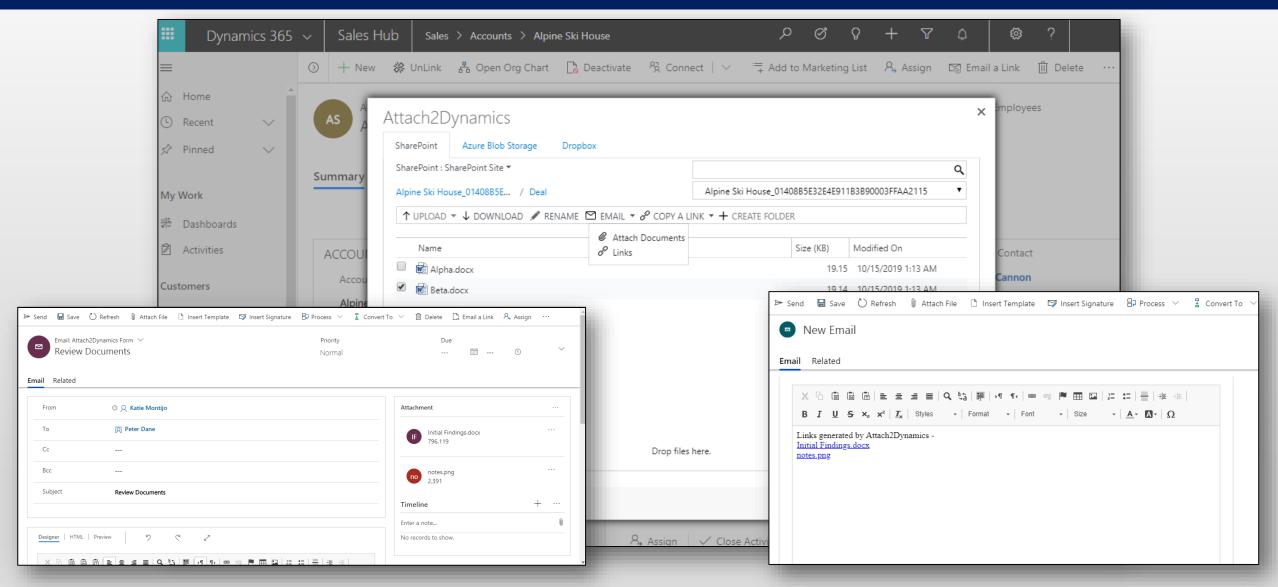

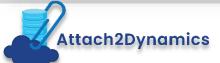

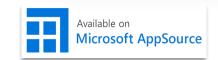

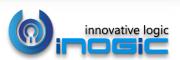

### Deep Search

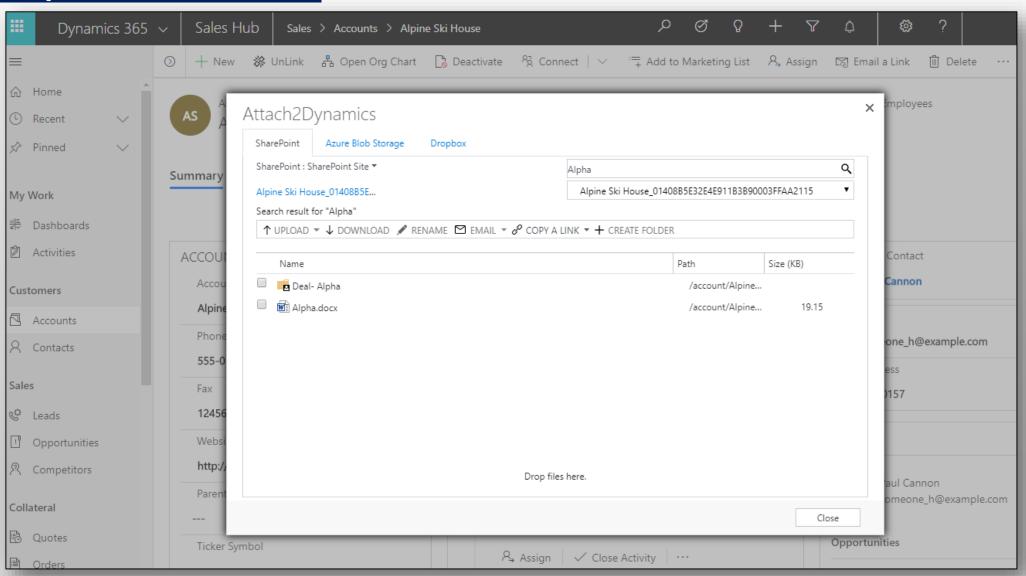

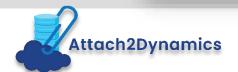

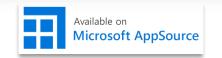

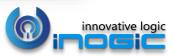

#### Delete File

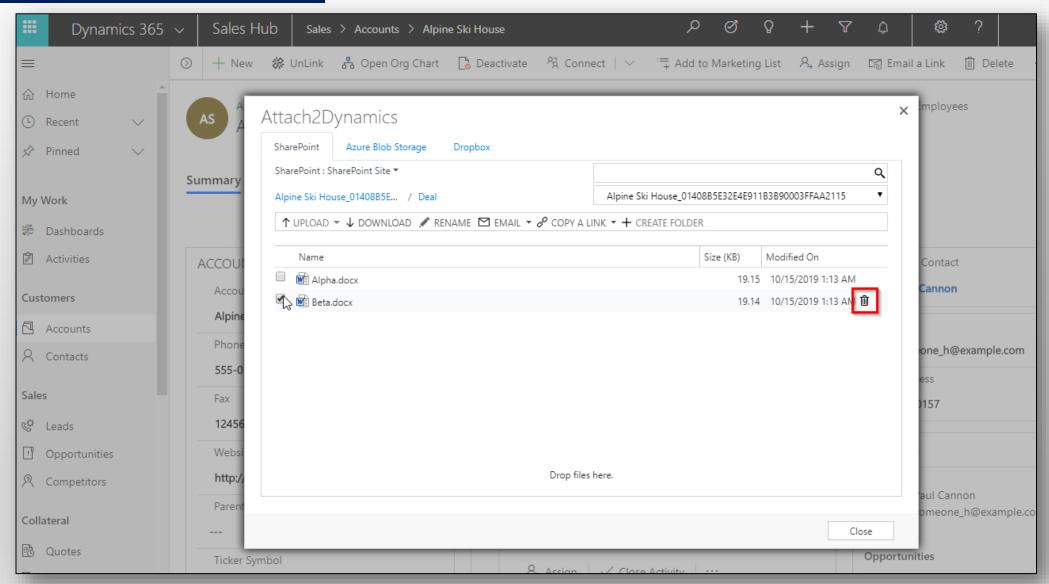

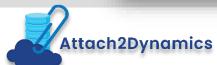

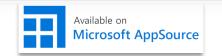

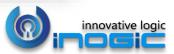

#### View File

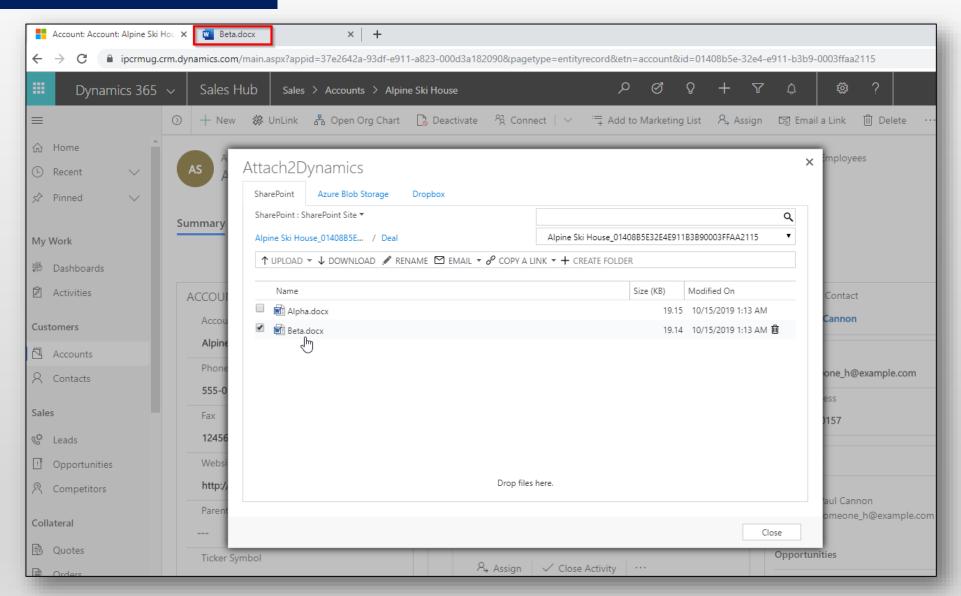

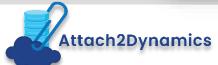

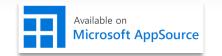

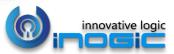

## Move/Copy Dynamics 365 CRM Attachments

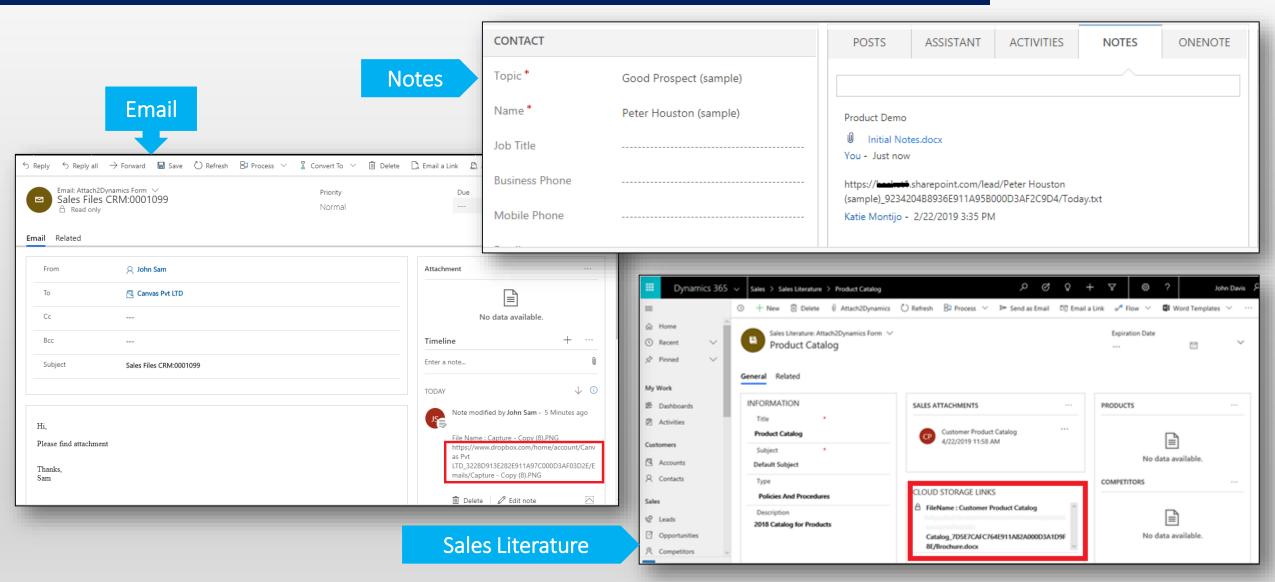

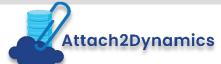

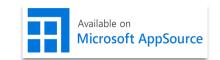

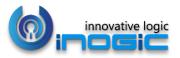

## Bulk Migrate Dynamics 365 CRM Attachments

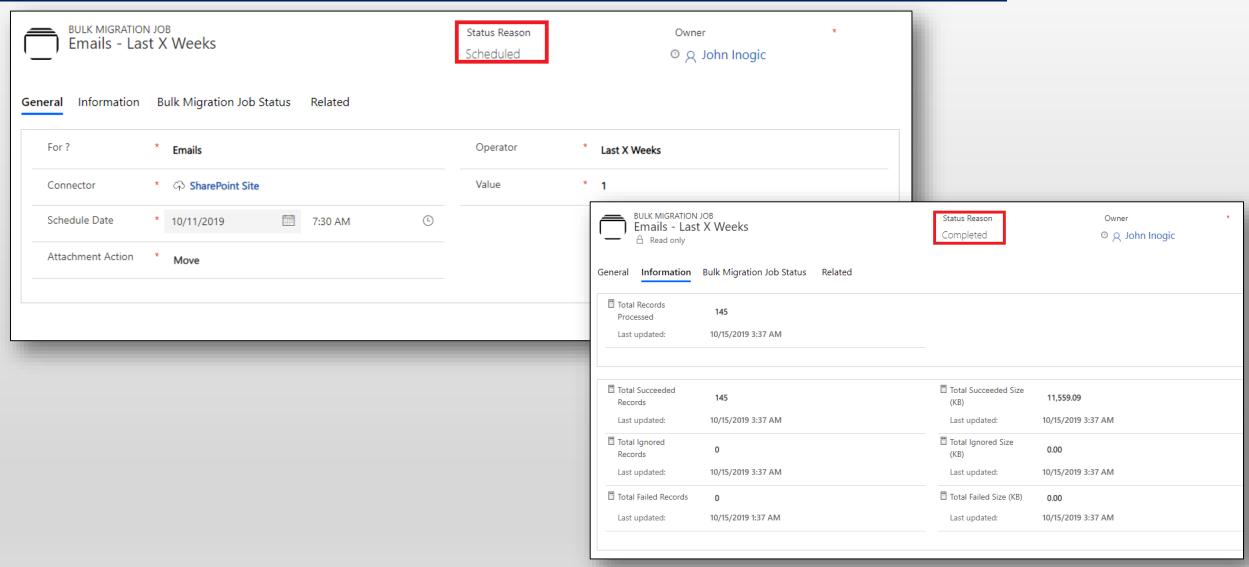

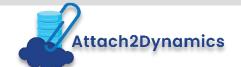

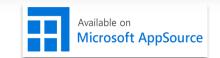

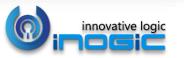

## Security Templates

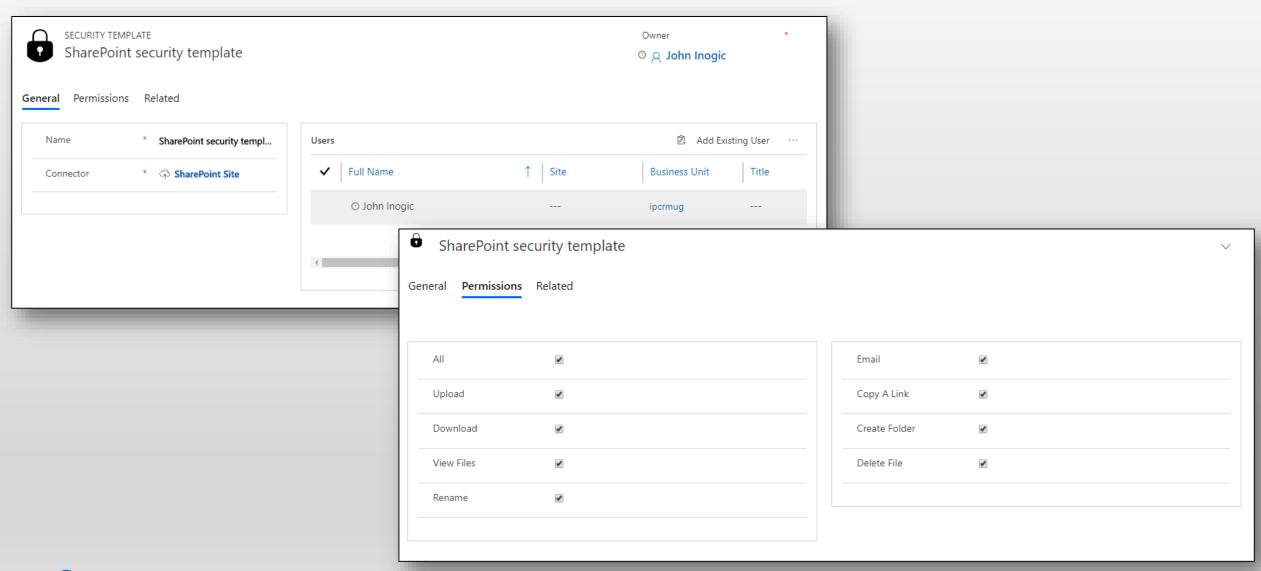

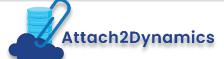

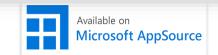

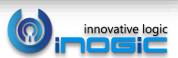

## **Configuring Connectors**

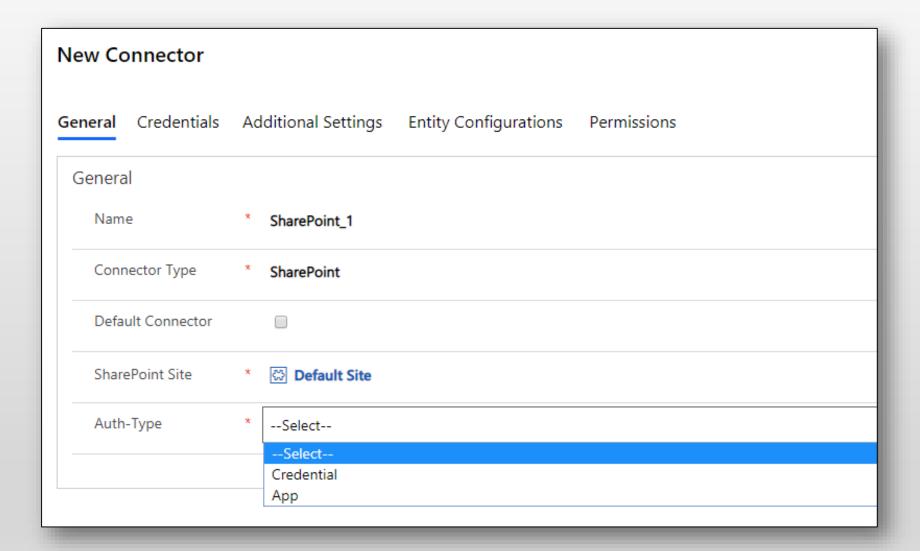

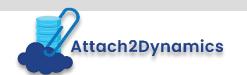

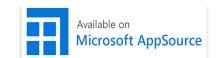

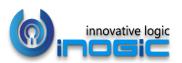

## **Entity Configuration**

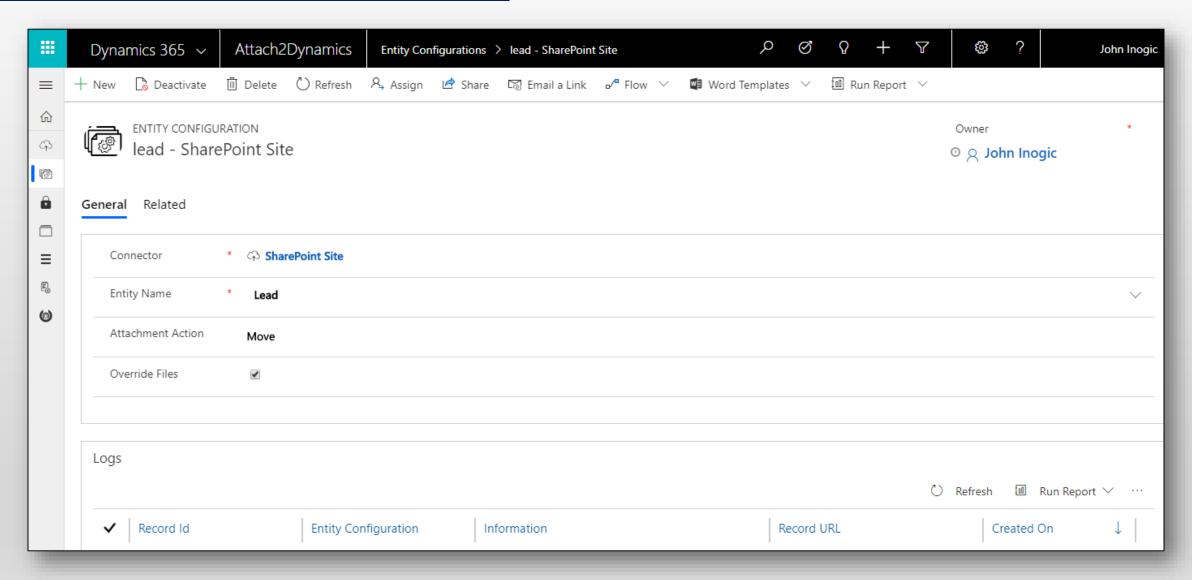

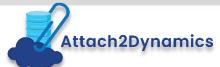

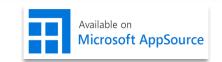

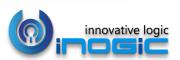

# Next Steps

- Learn more about
   <u>Attach2Dynamics</u> today.
- Get your free
   Attach2Dynamics trial from
   Microsoft AppSource or our
   website!
- Email: crm@inogic.com

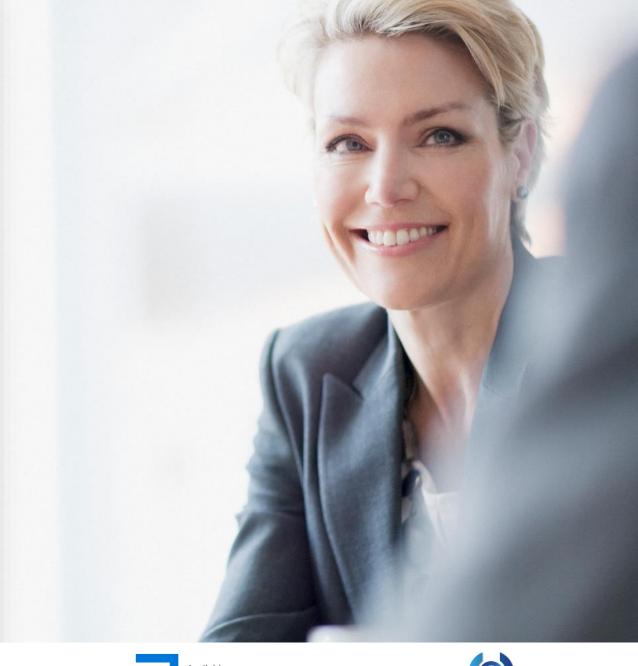

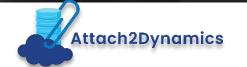

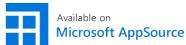

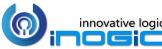